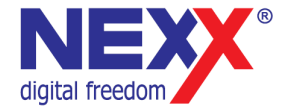

# **Портативный DVD плеер**

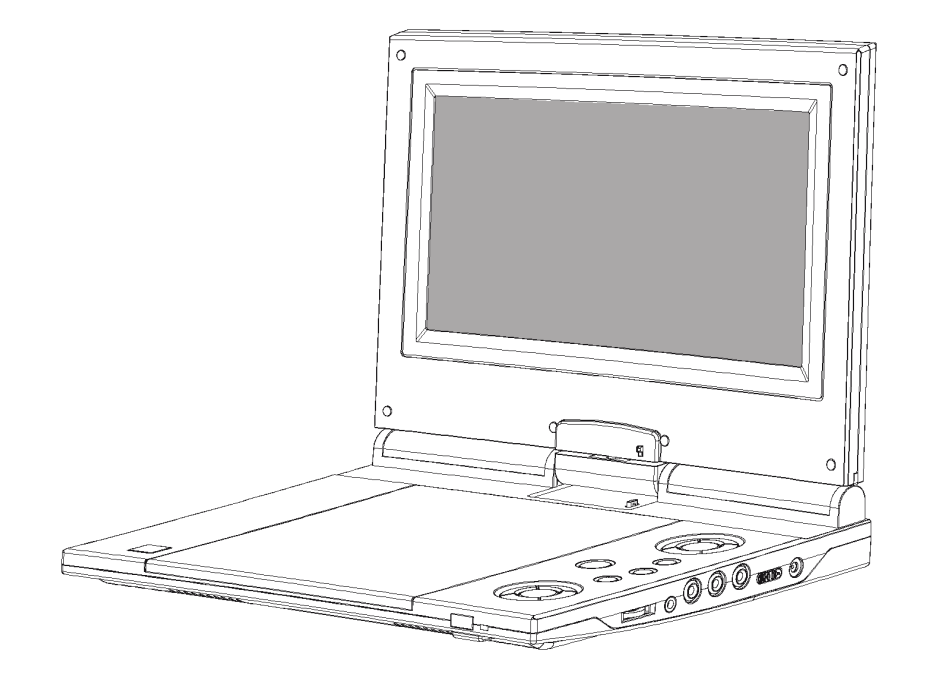

# **NDV-9300**

# **Руководство пользователя**

# **Содержание**

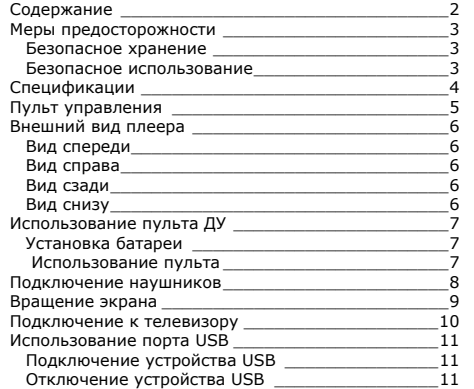

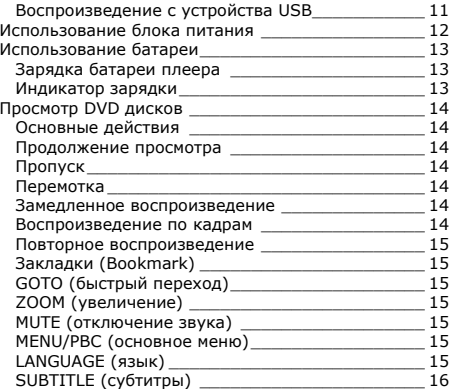

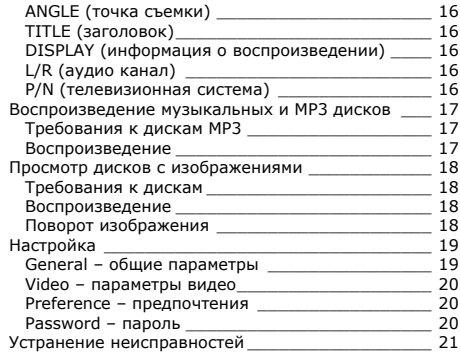

# **Меры предосторожности**

Данное руководство содержит важную информацию о безопасном использовании устройства, необходимую для предотвращения несчастный случаев. Перед использованием обязательно прочитайте данное руководство. Храните это руководство в доступном надежном месте, чтобы иметь возможность в дальнейшем обращаться к нему. Продавец не несет ответственность за возможный ущерб от потери информации в результате порчи или ремонта устройства.

#### **Безопасное хранение**

- Не храните плеер в местах с высокой или низкой температурой. Особенно не оставляйте в машине с закрытыми окнами.
- Не держите плеер во влажных, сырых или пыльных местах.
- Храните в недоступном для детей месте.
- Не держите плеер около нагревательных приборов. Оберегайте плеер от прямых солнечных лучей.

#### **Безопасное использование**

- Не роняйте и не подвергайте плеер сильным ударам. Не кладите на него тяжелые предметы.
- Не разбирайте и не чините плеер самостоятельно.
- Избегайте попадания внутрь плеера посторонних предметов.
- Для очистки поверхности плеера не применяйте растворители, бензол или спиртосодержащие средства.
- Не роняйте плеер в воду. Если плеер упал в воду или промок, не включайте его и обратитесь в сервисный центр.
- Берегите экран от ударов и других сильных воздействий.
- Не используйте плеер в местах, где запрещено пользоваться электронными устройствами, таких, как самолет.
- Высокий уровень громкости ухудшает ваш слух. Устанавливайте не слишком большую громкость.

#### **Информация о безопасном использовании**

Руководство пользователя предостерегает пользователей от внесения изменений в конструкцию устройства, которые явно не входят в полномочия пользователя по использованию оборудования.

Имейте в виду, что модификации, не разрешенные специально изготовителем, могут лишить пользователей права использовать это устройство.

NexX Digital не несет ответственности за какие-либо ошибки или опущения в этом документе и имеет право на изменение информации, содержащейся в этом документе, без предварительного уведомления.

#### Внимание!

Перед первым использованием плеера удалите защитную карточку из отсека диска.

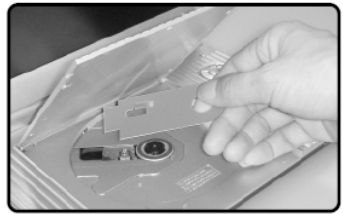

# **Спецификации**

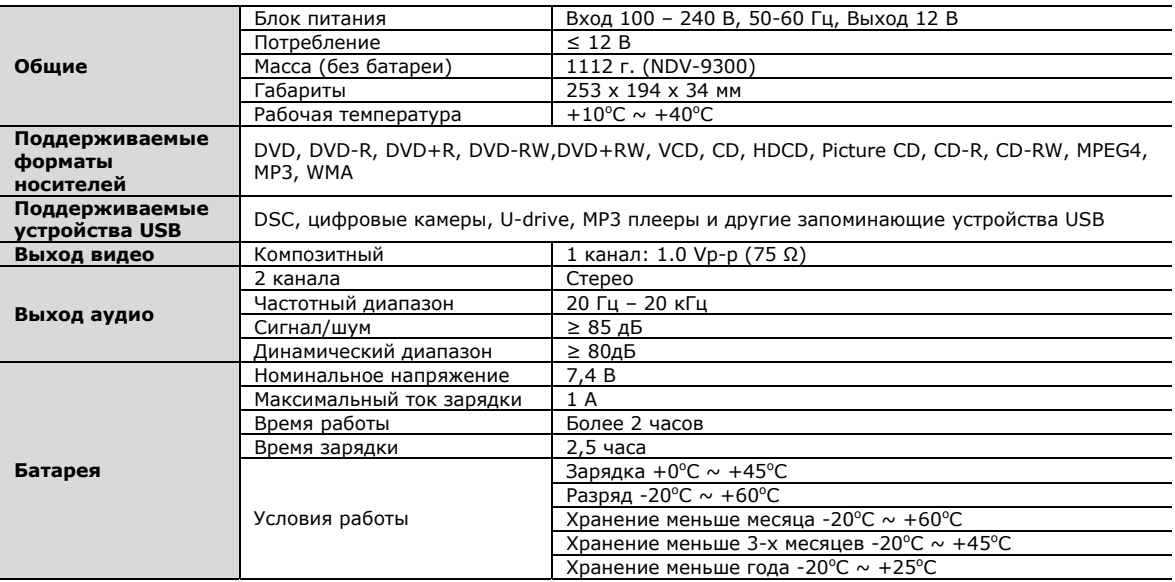

Производитель оставляет за собой право на изменение характеристик устройства и комплекта поставки без предварительного уведомления.

# **Пульт управления**

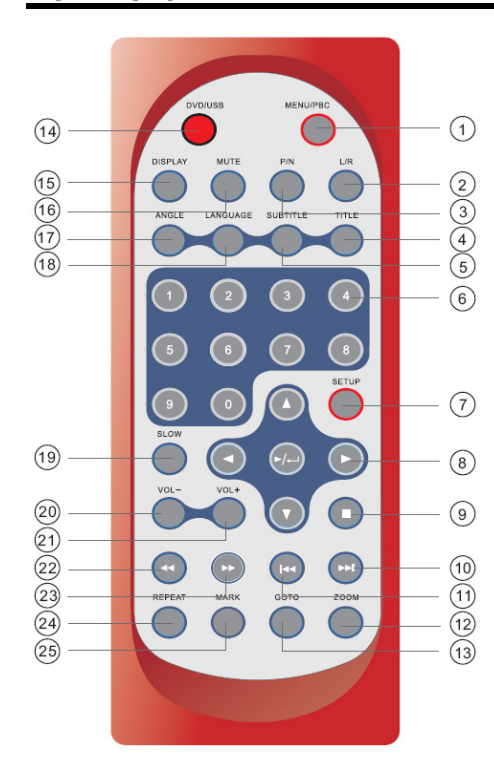

**1. MENU/PBC**  Вызов меню диска. **2. L/R**  Выбор левой, правой и стерео звуковой дорожки. **3. P/N**  Выбор телевизионной системы PAL/NTSC/Авто. **4. TITLE**  Отображение заголовка **5. SUBTITLE**  Выбор языка субтитров **6. Цифровые клавиши (0, 1,…, 9) 7. SETUP**  Вызов меню настройки для установки языка, параметров звука и изображения, пароля… **8. Стрелки () и клавиша PLAY/ENTER**  Начало воспроизведения **9. STOP**  Остановка воспроизведения. **10. SKIP FORWARD ()**  Переход к следующей части, главе или треку.

**11. SKIP BACKWARD ()**  Переход к предыдущей части, главе или треку. **12. ZOOM** 

Увеличение **13. GOTO**  Переход к определенной части, главе или позиции воспроизведения.

**14. DVD/USB**  Переключение плеера между режимами **DVD** и **USB**. **15. DISPLAY**  Отображение информации о воспроизведении. **16. MUTE**  Отключение звука **17. ANGLE**  Переключение различных точек съемки. **18. LANGUAGE**  Выбор языка **19. SLOW**  Замедленное воспроизведение **20. VOL-**Уменьшение громкости воспроизведения **21. VOL+**  Увеличение громкости воспроизведения **22. FAST REVERSE ()**  Ускоренная перемотка назад **23. FAST FORWARD ()** 

Ускоренная перемотка вперед

**24. REPEAT**  Повторное воспроизведение части, главы или всего диска.

**25. MARK**  Установка отметки на текущей точке воспроизведения

# **Внешний вид плеера**

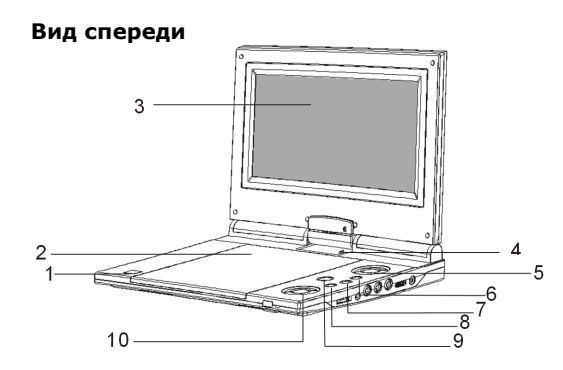

- 1. Кнопка **OPEN**
- 2. Крышка отсека диска
- 3. Экран
- 4. Кнопка выключения экрана
- 5. Стрелки и клавиша **ENTER**
- 6. Кнопка **MENU**
- 7. Кнопка **DVD/USB**
- 8. Кнопка **STOP**
- 9. Кнопка **SETUP**
- 10. Кнопки управления

воспроизведением

# **Вид справа**

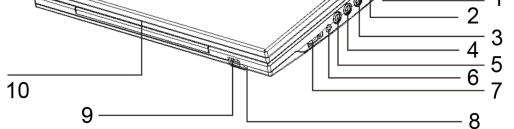

- 1. Разъем питания (12 В)
- 2. Переключатель **POWER**
- 3. Разъем видеосигнала **VIDEO OUT**
- 4. Разъем звукового сигнала **AUDIO OUT (левый)**
- 5. Разъем звукового сигнала **AUDIO OUT (правый)**
- 6. Разъем наушников
- 7. Регулятор громкости **VOL**
- 8. Индикатор
- 9. ИК сенсор для пульта ДУ
- 10. Фиксатор крышки

#### **Вид сзади**

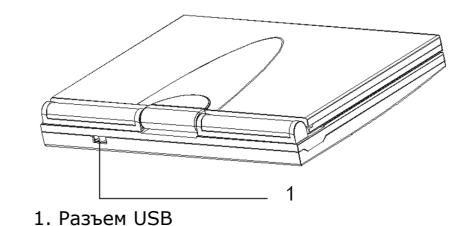

#### **Вид снизу**

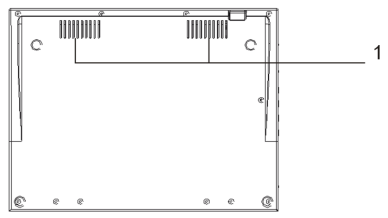

1. Динамики

### **Установка батареи**

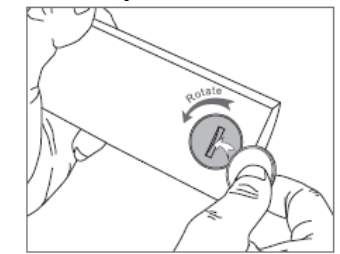

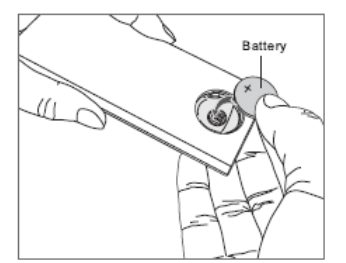

1. С помощью монеты откройте отсек батареи 2. Установите литиевую батарейку 3V в отсек. Положительный контакт (+) должен быть сверху.

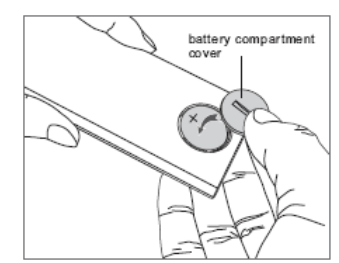

3. Закройте отсек батарейки.

#### **Использование пульта**

Направьте пульт ДУ на сенсор в лицевой части плеера.

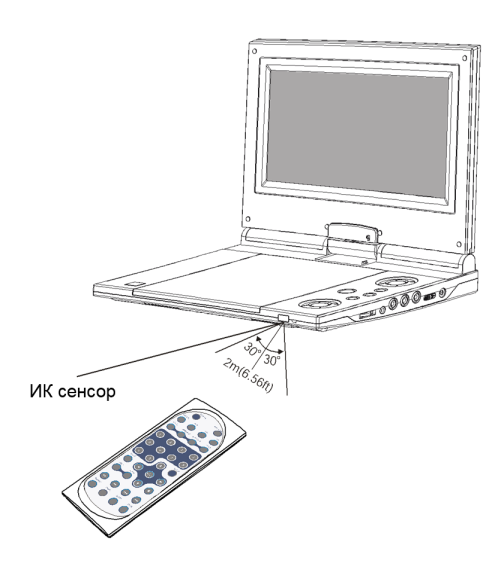

#### **Подключение наушников**

Для индивидуального прослушивания подключите наушники к разъему наушников, расположенному на правой панели плеера. Громкость воспроизведения наушников можно настроить регулятором **VOLUME**. Также вы можете подключить вторые наушники к звуковому выходу **AUDIO OUT**, но установка регулятора громкости на этот выход не влияет.

#### **Примечание:**

Когда наушники подключены к разъему, динамики плеера отключаются. Наушники поставляются отдельно.

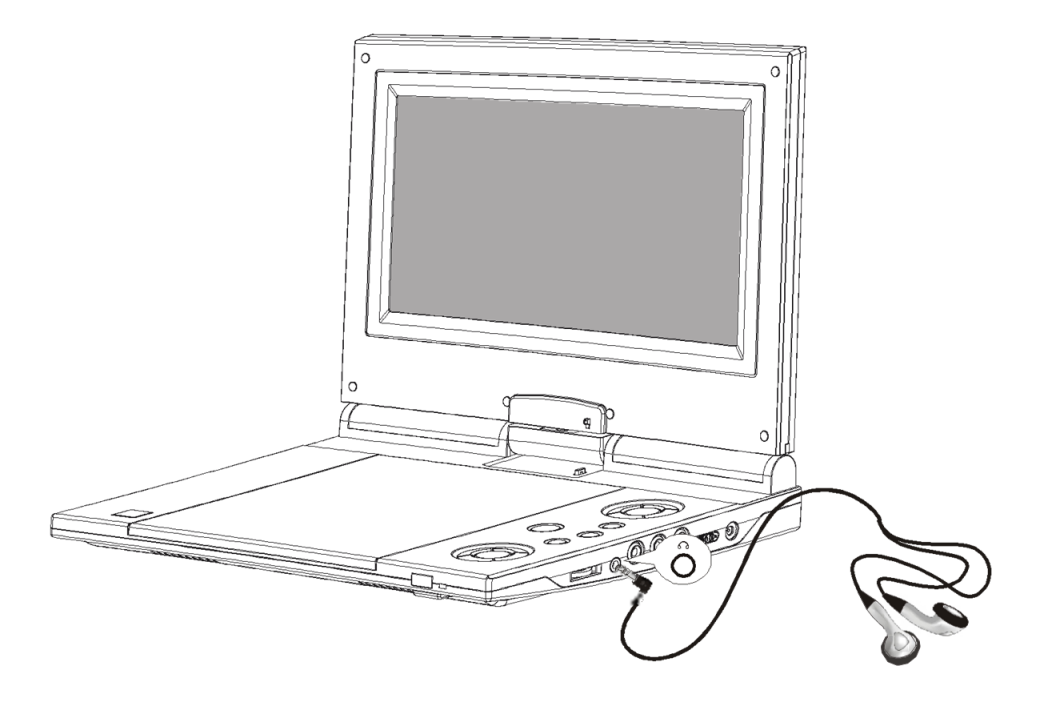

# **Вращение экрана**

- 1. Поднимите крышку плеера в вертикальное положение.
- 2. Поверните крышку в горизонтальной плоскости по часовой стрелке. Максимальный угол поворота 180°С.
- 3. Опустите крышку.

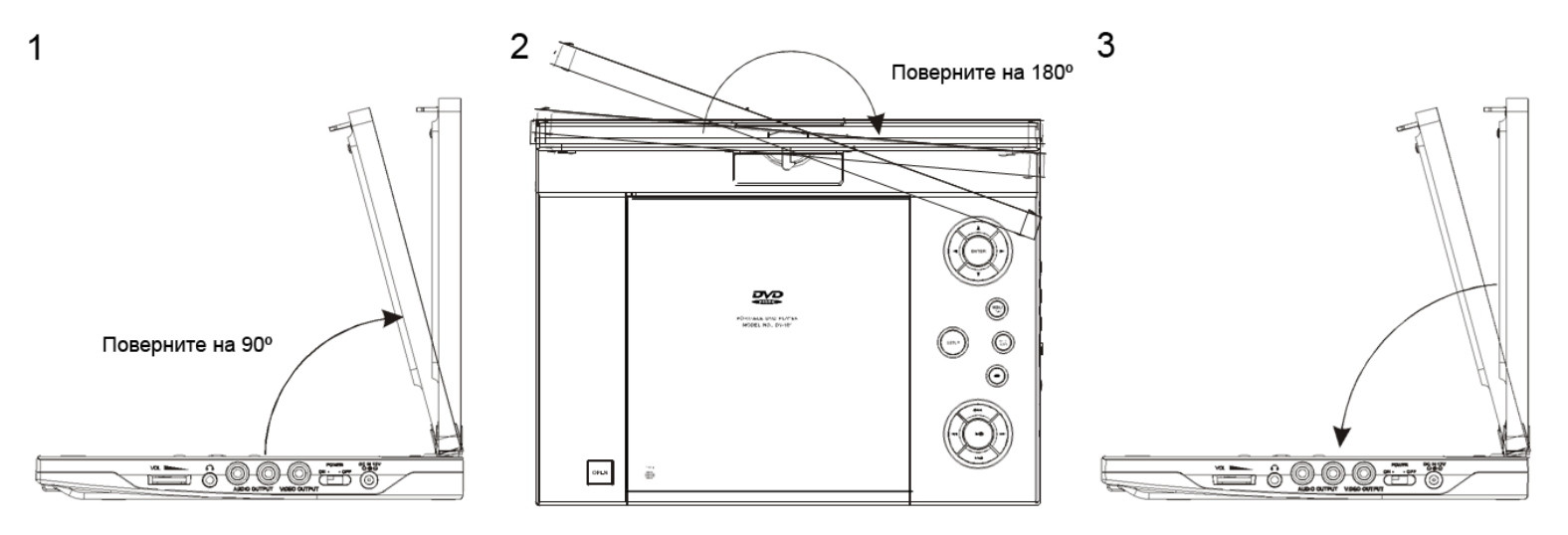

# **Подключение к телевизору**

Для просмотра высококачественного изображения с плеера на экране телевизора

- 1. Выключите плеер и телевизор.<br>2. Подключите звуковые и видео
- 2. Подключите звуковые и видео кабели как показано на рисунке.
- 3. Включите плеер и телевизор.
- 4. Выберите на телевизоре канал, к которому подключен плеер.
- 5. Запустите воспроизведение, нажав на плеере кнопку **PLAY**.

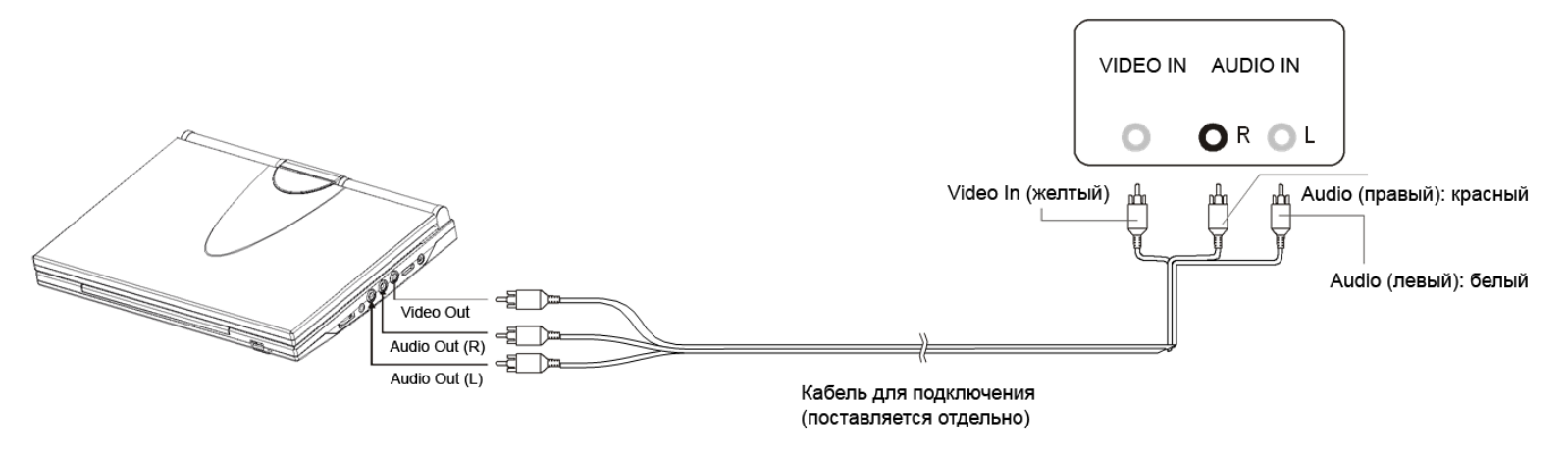

#### **Примечание:**

Если вы хотите просматривать фильмы только на экране телевизора, закройте крышку плеера, чтобы выключился экран плеера. При закрытой крышке Вы можете управлять плеером с помощью пульта ДУ. Кабели для подключения поставляются отдельно.

# **Использование порта USB**

Плеер оборудован портом USB 2.0 и может работать с большинством USB устройств – MP3 плеерами, накопителями флеш, цифровыми камерами.

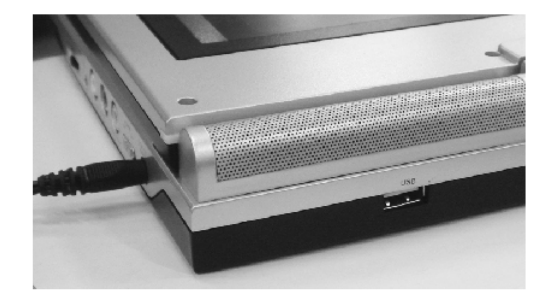

#### **Подключение устройства USB**

1. Подключите устройство к порту USB плеера.

#### **Отключение устройства USB**

Вы можете отключать устройство USB в любое время, даже во время воспроизведения. Для отключения просто извлеките устройство из разъема.

#### **Воспроизведение с устройства USB**

- 1. Нажимая кнопку **DVD/USB** выберите USB. Плеер автоматически начнет воспроизведение первого файла из первой папки.
- 2. Для воспроизведения другого файла нажмите кнопку MENU. На экране отобразится список файлов верхней папки. Кнопками▲, ▼ выберите необходимый файл и нажмите кнопку **PLAY** для начала воспроизведения.

#### **Примечание:**

Если на USB устройстве записаны файлы разных типов, убедитесь, что Вы выбрали отображение всех типов файлов.

# **Использование блока питания**

Плеер может питаться через блок питания постоянного напряжения или с помощью аккумуляторной батареи.

При подключении блока питания и включении его в электрическую розетку, батарея плеера отключается. Плеер питается только от сети.

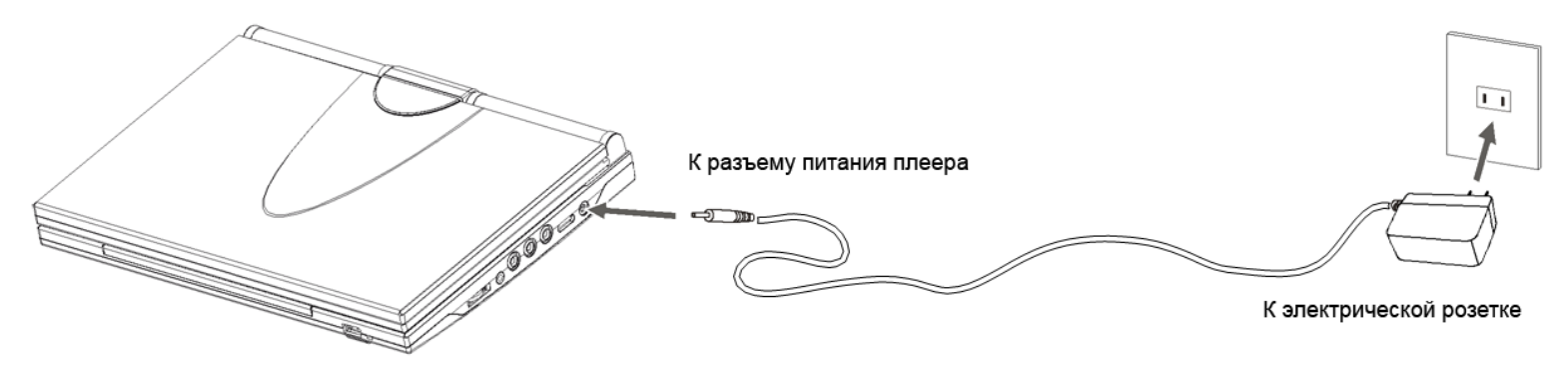

#### **Внимание!**

- Обязательно выключайте плеер перед подключением или отключением блока питания.
- Используйте только блок питания, поставляемый с плеером. Использование другого блока питания может привести к сбою или порче плеера.
- Если блок питания используется в течение продолжительного периода времени, он может нагреться. Это не опасно и не должно вызывать беспокойства.
- Отключайте блок питания от электрической розетки, когда не используете плеер.

# **Использование батареи**

В плеере установлена перезаряжаемая батарея. Для зарядки батареи выполните следующее:

#### **Зарядка батареи плеера**

- 1. Подключите к плееру блок питания, как показано на рисунке.
- 2. Сдвиньте переключатель **POWER** в положение **OFF** (для зарядки батареи плеер должен быть выключен).

#### **Индикатор зарядки**

- Во время зарядки мигают красный и зеленый индикаторы.
- Когда батарея полностью заряжена, постоянно горит зелёный индикатор.
- Когда плеер работает от батареи, горит зелёный индикатор. Он начинает мигать, когда заряд батареи заканчивается.

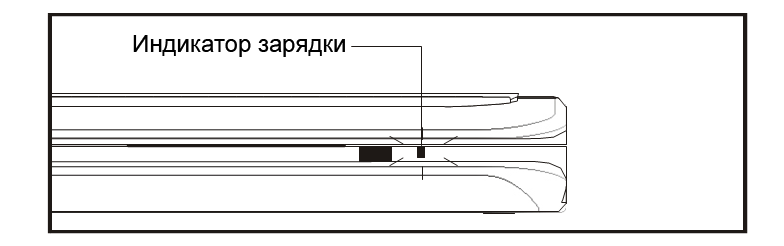

#### **Основные действия**

- 1. Убедитесь, что плеер питается от батареи или блока питания.
- 2. Нажмите кнопку **OPEN**, чтобы открыть отсек диска. Установите диск и закройте отсек.
- 3. Сдвиньте переключатель **POWER** в положение **ON**, чтобы включить плеер.

Для начала воспроизведения нажмите кнопку **PLAY** на плеере или пульте ДУ. Для остановки воспроизведения нажмите кнопку **STOP**. После первого нажатия кнопки **STOP** на плеере воспроизведение приостанавливается. Второе нажатие кнопки **STOP** останавливает воспроизведение.

#### **Продолжение просмотра**

Для большего удобства просмотра плеер предоставляет возможность приостановки воспроизведения.

Для приостановки нажмите кнопку **OPEN**, чтобы открыть отсек диска. После этого Вы можете выключить плеер, и даже извлечь диск. Когда в следующий раз вы вставите этот диск в плеер, он продолжит воспроизведение с того места, на котором вы приостановили просмотр.

#### **Пропуск**

Вы можете пропускать главы на DVD, треки на музыкальных и видео дисках. Для того чтобы перейти к следующему треку, нажмите кнопку  $M$ . Переход к предыдущему треку осуществляется кнопкой  $\mathsf{M}$ .

#### **Перемотка**

Для включения режима быстрой перемотки вперед нажимайте кнопку ». После каждого нажатия плеер будет переключаться между режимами перемотки со скоростями x2, x4, x8 x16 и x32.

Для восстановления нормальной скорости воспроизведения нажмите кнопку **PLAY**.

Быстрая перемотка назад осуществляется аналогично кнопкой 4.

#### **Замедленное воспроизведение**

Для включения режима замедленного воспроизведения нажимайте кнопку **SLOW**. После каждого нажатия плеер будет переключаться между режимами воспроизведения со скоростями 1/2, 1/4, 1/8, 1/16, 1/32. Для восстановления нормальной скорости воспроизведения нажмите кнопку **PLAY**.

#### **Воспроизведение по кадрам**

Во время воспроизведения нажмите кнопку **PLAY**. Плеер установит воспроизведение в режим паузы. Вы можете последовательно воспроизводить кадры фильма, нажимая на плеере кнопку **PAUSE/STOP**. Для восстановления нормальной скорости воспроизведения нажмите кнопку **PLAY**.

#### **Повторное воспроизведение**

Вы можете установить режим непрерывного воспроизведения одной главы, заголовка, трека или файла. Для этого во время воспроизведения нажимайте кнопку **REPEAT**. В зависимости от типа диска, варианты повтора будут отличаться. Для отмены режима повторного воспроизведения, нажимайте кнопку **REPEAT,** пока индикация режима повтора не исчезнет с экрана.

#### **Закладки (Bookmark)**

Функция закладок позволяет Вам отмечать части диска для того, чтобы потом быстро находить интересующие Вас места на диске.

Для установки закладки во время воспроизведения нажмите кнопку **MARK**. На экране появятся 10 значков **-** обозначающие закладки. Кнопками выберите одну из закладок и нажмите **ENTER**.

Вернуться к воспроизведению выбранного фрагмента можно, выбрав кнопками соответствующую закладку и нажав **PLAY**.

#### **GOTO (быстрый переход)**

С помощью функции **GOTO** Вы можете перейти к определенной части, главе или позиции воспроизведения.

Для выбора определенной главы нажмите кнопку **GOTO**, кнопками ♦ ▶ выберите заголовок (TT) и главу (CH), введите желаемый номер и нажмите **ENTER**.

Для выбора точки воспроизведения по времени нажмите кнопку GOTO, кнопкой ▶ перейдите к полю ввода времени (00:00:00), введите желаемое время и нажмите **ENTER**.

#### **ZOOM (увеличение)**

Во время воспроизведения нажимайте кнопку **ZOOM** для переключения между масштабами отображения – x2, x3, x4 и 1/2, 1/3, 1/4. При увеличении изображения кнопки  $\blacklozenge \blacktriangleright \blacktriangle \blacktriangleright$  позволяют сдвигать видимую область.

#### **MUTE (отключение звука)**

Для отключения звука во время воспроизведения нажмите кнопку **MUTE**.

#### **MENU/PBC (основное меню)**

Если DVD диск содержит основное меню, вы можете в любой момент перейти к нему, нажав кнопку **MENU/PBC**. Если диск не содержит основное меню или

в данный момент не позволяет открыть основное меню, на экране отображается значок  $\overline{\mathbf{f}}_{\mathbf{D}}^{(h)}$ 

При воспроизведении дисков VCD, нажатием кнопки **MENU/PBC** можно переключать режим PBC (Playback Control – контроль воспроизведения). При включенном режиме PBC на экране отображаются эскизы сцен, по которым можно выбрать и начать воспроизведение необходимой сцены.

#### **LANGUAGE (язык)**

Нажимая кнопку **LANGUAGE** во время воспроизведения, Вы можете переключать доступные языки

#### **SUBTITLE (субтитры)**

Нажимая кнопку **SUBTITLE** во время воспроизведения, Вы можете переключать доступные языки субтитров. Отображение субтитров отключается, когда выбрано значение **OFF**.

#### **ANGLE (точка съемки)**

Технология DVD позволяет записывать на диск изображения, сделанные с различных точек съемки. Вы можете выбирать точку съемки, нажимая кнопку **ANGLE**.

#### **TITLE (заголовок)**

Нажатие кнопки **TITLE** позволяет перейти к началу текущего заголовка.

#### **DISPLAY (информация о воспроизведении)**

Нажимая кнопку **DISPLAY,** Вы можете выводить на экран различную информацию о воспроизведении, такую как заглавие, глава, трек, время, язык…

#### **L/R (аудио канал)**

Кнопкой **L/R** Вы можете выбрать канал воспроизведения звука - STEREO, MONO (левый), MONO (правый).

#### **P/N (телевизионная система)**

При подключении плеера к телевизору кнопкой **P/N** Вы можете выбрать телевизионную систему, поддерживаемую вашим телевизором - **NTSC**, **PAL** или Авто. При просмотре на экране плеера рекомендуется устанавливать систему **NTSC**, однако при этой установке плеер может воспроизводить и диски, записанные в системе **PAL**.

#### **Требования к дискам MP3**

Плеер может воспроизводить записанные диски **CD** и **CD-RW**. Формат файловой системы диска должен быть **ISO9660** или **Joliet**. Используйте для файлов расширение **MP3**.

#### **Воспроизведение**

После установки диска плеер начинает воспроизведение первого файла в первой папке.

При появлении экрана проводника файлов клавишами ▲ ▼ выберите желаемый файл и нажмите кнопку PLAY для начала воспроизведения.

#### **Требования к дискам**

Плеер может работать как с дисками **Kodak Picture CD**, получаемыми в фотолаборатории, так и с записанными дома дисками, содержащими изображения в формате **JPG**.

#### **Воспроизведение**

После установки диска плеер начинает отображение первого файла в первой папке.

При появлении списка файлов клавишами  $\blacktriangle$  выберите желаемый файл и нажмите кнопку ENTER для отображения одной картинки или PLAY для последовательного отображения всех файлов (слайд-шоу).

Во время отображения нажимайте кнопку **ZOOM** для переключения масштаба отображения. При увеличении изображения кнопки < ▶ ▲ ▼ позволяют сдвигать видимую область.

Для приостановки слайд-шоу нажмите кнопку **PLAY** на пульте или **PAUSE** на плеере. Продолжить просмотр можно повторным нажатием.

Для перехода к следующему/предыдущему изображению нажмите кнопку >>//4.

#### **Поворот изображения**

Для поворота изображения на 90 градусов влево или вправо используйте кнопки  $\blacklozenge$  или  $\blacktriangleright$ . Для переворота изображения по вертикали или горизонтали используйте кнопки  $\blacktriangle\blacktriangledown$ .

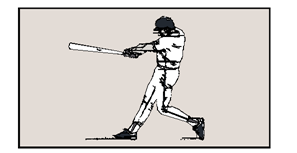

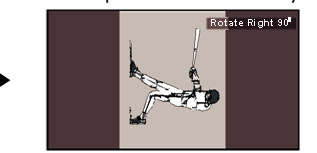

Исходное изображение Поворот вправо на 90 градусов Отразить вертикально Отразить горизонтально

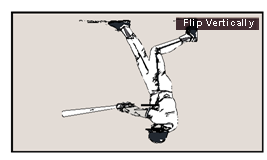

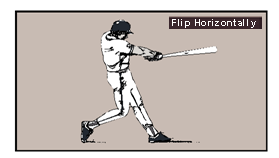

# **Настройка**

С помощью настройки Вы можете задать параметры работы плеера, такие как используемый язык, формат видео и т.п.

1. На пульте управления нажмите кнопку **SETUP**. На экране отобразится список страниц настройки.

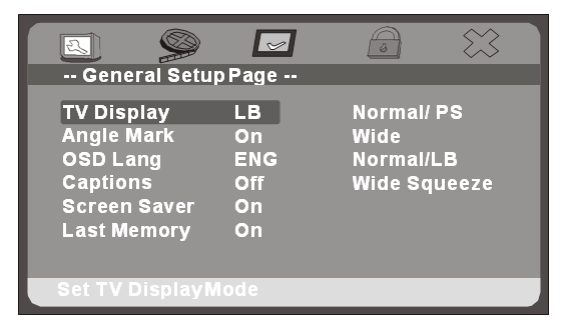

- 2. Кнопками **♦** Выберите страницу настройки и нажмите кнопку **ENTER** для подтверждения выбора.
- 3. Кнопками ▲ ▼ выберите параметр, который необходимо изменить и нажмите кнопку **ENTER** для подтверждения выбора.
- 4. Кнопками  $\blacktriangle \blacktriangledown$  установите новое значение параметра и нажмите кнопку **ENTER**.
- 5. Для возврата к предыдущей странице нажмите кнопку  $\blacktriangleleft$ .

#### **General – общие параметры**

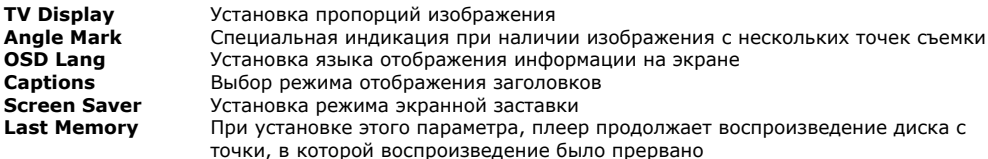

#### **Video – параметры видео**

**Panel Quality** Установка параметров отображения экрана, таких как яркость, контрастность, оттенок<br>Panel Inverse Инвертирование **Panel Inverse** Инвертирование

#### **Preference – предпочтения**

Этот раздел недоступен, когда плеер находится в режиме воспроизведения.

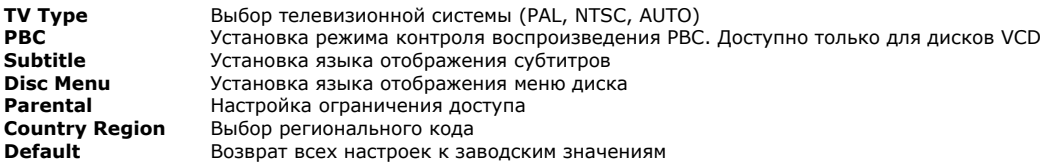

#### **Password – пароль**

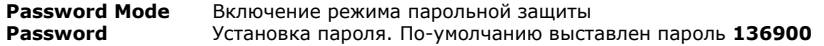

# **Устранение неисправностей**

Ошибки, допущенные при установке и эксплуатации устройства, могут быть иногда приняты за его неисправность. Ниже приводится таблица, в которой сведены простые проверки, способные помочь Вам устранить большую часть проблем, возникающих при использовании проигрывателя. При отсутствии видимых причин неисправности проигрыватель следует демонтировать и обратиться в сервисный центр. Перед тем, как перейти к проверкам, описанным в данной таблице, тщательно проверьте правильность подключения проигрывателя.

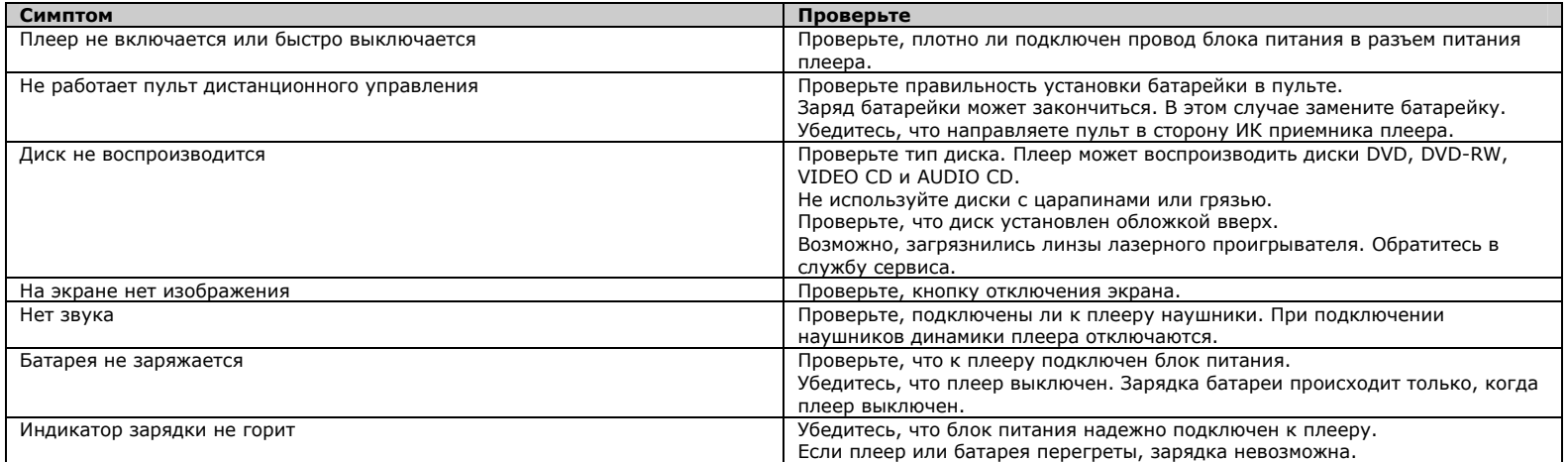

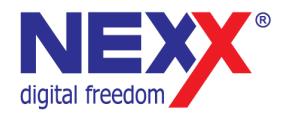

www.nexxdigital.ru